# 在Excel中利用宏技术 进行工资数据统计和纠错

## 王宇航

(北京航天光华电子技术有限公司 北京 100854)

【摘要】 在Excel中基于VBA技术编制工资统计的宏程序,通过对该宏的使用可以有效地提高工资数据统计工作效率。 本文通过对该宏的再开发,能够实现对成本原始资料中错误工号的纠错,提高成本核算质量。

表 1

【关键词】 宏 工资数据统计 成本核算

在工资核算的日常工作中经常会要求 统计一些特定员工的工资数据。一般我们 采用手工方式处理这些工作,不仅费时费 力,而且很容易出错。为此我们设计了 Excel 下基于VBA的数据统计程序,通过对 该宏的应用和再开发,可以大大提高我们 的工作效率。

### 一、宏设计原理

例:某单位某月工资明细如表1所示, 要求统计赵一、钱二等几名特定员工的当 月工资明细。

将工资明细表复制入Excel的sheet2 中,分析工资表可以发现每个员工都有唯 一的员工编号。因此该软件将员工编号和 员工姓名共同作为识别的关键字,这样可 以保证数据统计的准确性。在sheet1中的前 两列输入所需员工的姓名和编号,运行宏 就可以从sheet2中将符合条件的员工信息 转入sheet1中。

### 二、程序示例

先单击Excel中的"工具"菜单下的 "宏/宏",创建宏名为"工资明细统计"的 宏。在弹出的"模块1"窗口中输入以下代 码,选定sheet1中的员工姓名和编号,运行 该宏可以自动生成所需的员工工资明细, 结果如表2所示。

Sub 工资明细统计()

Dim x As Variant

Dim a As Integer, b As Integer

Dim c, m, n As Integer

With Selection.Interior

x=Selection.Value

y=Worksheets(2).Range("a2:j2000").Value '表示原始数据的范围,可以根据实际情况进行设定。

 $\Box$ •92•2011.4中旬

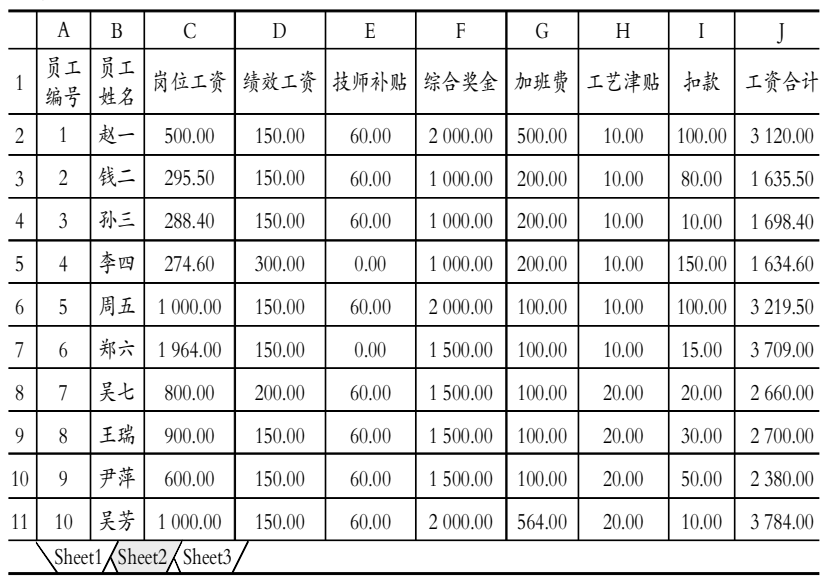

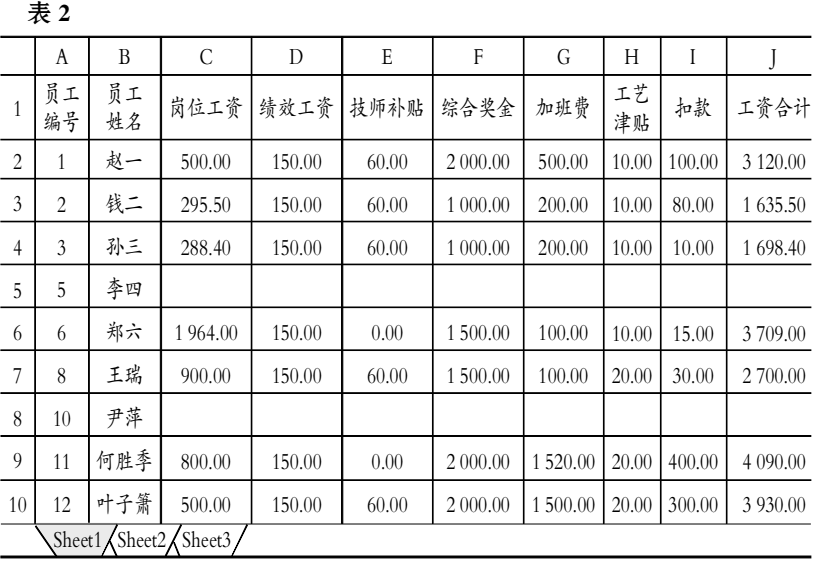

# 固定资产进项税额的自动转账处理

### 熊绪进

(湖南生物机电职业技术学院 长沙 410127)

【摘要】 根据我国由生产型增值税向消费型增值税转型宏观环境,本文主要从会计核算角度探讨企业购入固定资产进 项税额的外部转账处理,为相关实务提供借鉴。

【关键词】 增值税转型 固定资产进项税额 自动转账

目前,增值税转型改革允许企业抵扣新购入设备所含的 增值税,同时取消进口设备免征增值税和外商投资企业采购 国产设备增值税退税政策,这有利于促进企业技术进步,推动 企业经济的发展。伴随增值税转型改革,纳税人购入固定资产 进项税额抵扣的处理也随之发生变化,特别是在企业信息化 环境下,如何利用财务软件对购入固定资产进项税额进行自 动转账处理显得特别重要。

### 一、购入固定资产进项税额的会计处理

根据《增值税暂行条例》、《增值税暂行条例实施细则》、 《关于全国实施增值税转型改革若干问题的通知》、《关于固定 资产进项税额抵扣问题的通知》等政策,对增值税转型改革后 纳税人购入固定资产进项税额抵扣的财税处理做了介绍。纳 税人允许抵扣的固定资产进项税额是指纳税人 2009 年 1 月 1 日以后实际发生,并取得该日期以后开具的增值税扣税凭

证上注明的或者依据增值税扣税凭证计算的增值税税额。即 增值税一般纳税人自 2009 年 1 月 1 日起,购入固定资产发生 的进项税额,凭增值税专用发票、海关进口增值税专用缴款书 和运输费用结算单据从销项税额中抵扣。

企业购入机器设备等动产作为固定资产的,按照专用发 票或海关完税凭证上应计入固定资产成本的金额,借记"固定 资产"等科目,按照专用发票或海关完税凭证上注明的增值税 额,借记"应交税费——应交增值税(进项税额)"科目(若购进 固定资产涉及支付运输费用时,运输费用按照 7%的扣除率计 算增值税额),按照应付或实际支付的金额,贷记"银行存款"、 "应付账款"等科目。

#### 二、购入固定资产进项税额的自动转账处理

在企业信息化过程中,自动转账分为内部转账与外部转 账两种。其中:内部转账是指在总账系统内部将某个或某几个

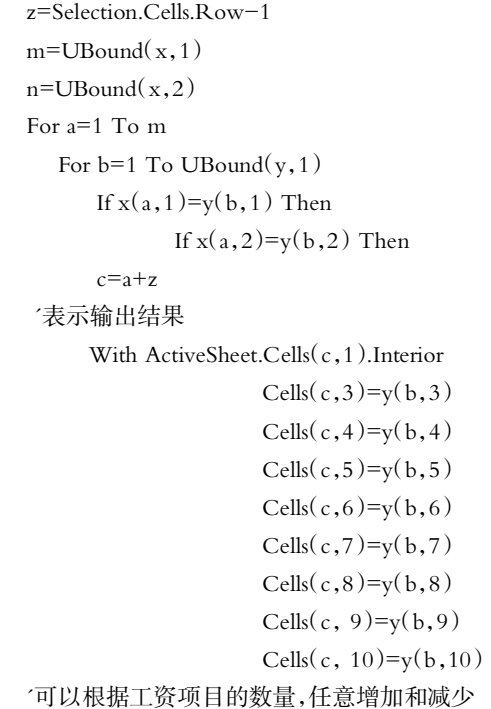

End With End If End If Next b Next a End With MsgBox("完成运行") End Sub 三、结果分析 在电脑系统上完成以上运行费时少,大大超过了手工统 计的速度。当所要统计的人数更多、工资项目更复杂时,软件 的优势会更加明显。从表2中我们也可以看出,当员工姓名和 编号有误时,宏都可以准确识别。本文以工资统计为例对该宏 进行了介绍,其实在实际工作中该宏具有很强的适用性,材料

统计、核对等功能。

# 主要参考文献

会计、统计等其他岗位人员可以对其进行简单开发,即可实现

John Walkenbach著.冯飞译.中文版EXCEL2007高级VBA 编程宝典.北京:清华大学出版社,2009

 $1.4$ 中旬•93• $\Box$